# Greater Golden Hill Planning Committee Wednesday, October 14, 2020, 6:30 P.M.

# This will be a virtual meeting (not in-person) through Zoom

### **INSTRUCTIONS FOR PARTICIPATING IN THE VIRTUAL MEETING VIA ZOOM ARE INCLUDED ON PAGE 2**

6:30 Call to Order Additions and/or Deletions to Agenda Review/Approval of Minutes of September 2020

#### 6:40 Governmental Reports

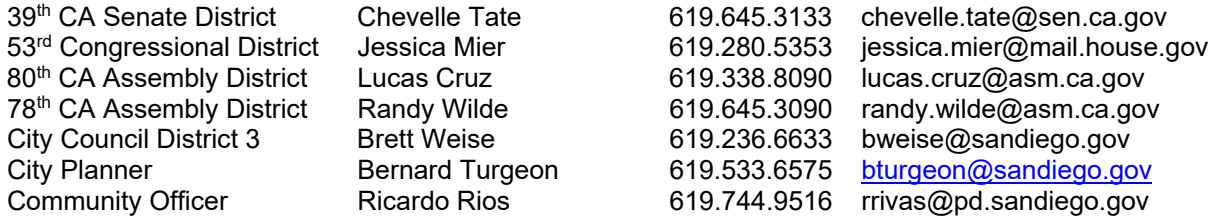

#### 6:50 Non-Agenda Public Comment

For items not on the agenda but within the scope of authority of the planning committee. Limited discussion, as thee have not been "noticed" for consideration, and limit to two minutes, please.

### 7:00 **Council District 3 Candidate Forum**

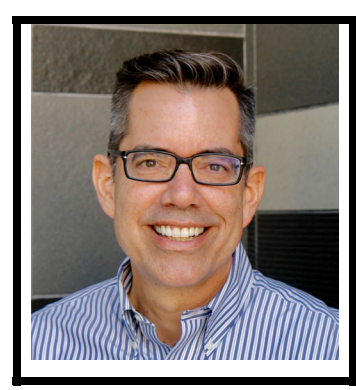

Stephen Whitburn, **Community** Nonprofit Director

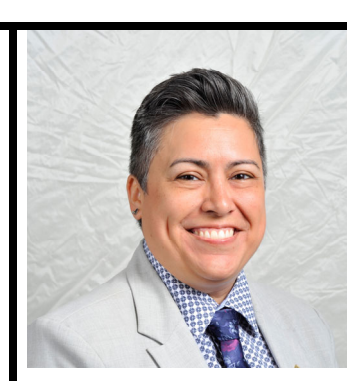

Toni Duran, **Community Representative** 

Candidates for the City of San Diego City Council District 3 will each present their qualifications and address questions from the community.

8:30 Adjourn

Next Meeting: November 11, 2020 at 6:30 PM

The City of San Diego distributes agendas via email and can provide agendas in alternative formats as well as a sign language or oral interpreter for the meeting with advance notice. To request these services, please an online request found on the Planning Department's homepage under "Most Requested Links" on the right side: www.sandiego.gov/planning or send an email to sdplanninggroups@sandiego.gov for more information.

## **INSTRUCTIONS FOR PARTICIPATING IN THE VIRTUAL MEETING:**

To join the meeting, drag-and drop this URL into your browser or click on the link:

https://us02web.zoom.us/j/83761137978?pwd=SjB0bjQzam80U3l3Rm91YlZNQVZHdz09

## **Passcode: 903209**

Or iPhone one-tap : US: +16699006833,,83761137978#,,,,,,0#,,903209# or +12532158782,,83761137978#,,,,,,0#,,903209#

Or Telephone, dial by your location:

 +1 669 900 6833 US (San Jose) +1 253 215 8782 US (Tacoma) +1 346 248 7799 US (Houston) +1 301 715 8592 US (Germantown) +1 312 626 6799 US (Chicago) +1 929 205 6099 US (New York)

## **Webinar ID: 837 6113 7978 Passcode: 903209**

International numbers available: https://us02web.zoom.us/u/kY3y6vhrh

The Zoom Application:

- Download the Zoom application to your device for the best results. You can register for free.
- If you are unable to download and run the Zoom application for this meeting, you can choose "Join from your web browser" upon joining the meeting, which does not require downloading any plugins or software. Google Chrome is the recommended web browser.
- The Participants button is at the bottom center of the Zoom video screen. Use this button to get both a list of participants and to expose the "Raise Hands" feature at the bottom.

Join the Webinar at the Scheduled Time:

- Meeting participants will initially be admitted into the meeting "waiting room". The Chair or Vice Chair will move participants from there to the meeting itself.
- When you enter the meeting, all participants will be muted unless otherwise directed by the Chair.
- Leave your device muted during the meeting; this helps keep extraneous background sounds from interfering with the meeting.

Providing comments on non-agenda public comment and agenda items:

- Via the Zoom: Participants will be muted on entry, and will need to "raise their hands" during each agenda item to be recognized by the Chair to speak. Thanks for your courtesy!
- $\bullet\bullet\text{ Via the phone: Send an email to goldenhill planning @sbeglobal.net with your name and the item you.}$ want to address speak over the phone.
- $\bullet\bullet\text{ Via email: Send an email to goldenhillplanning@sbcglobal.net with your name, the item and the$ comment you want read aloud.

Questions or Technical Issues:

- If you have any questions or technical issues prior to the meeting beginning, please contact Kathy Vandenheuvel at goldenhillplanning@sbcglobal.net up to 15minutes prior to the meeting for assistance.
- More comprehensive instructions how to join a Zoom meeting and how to test your computer or smartphone setup are available should you need them at: https://support.zoom.us/hc/enus/articles/201362193-Joining-a-Meeting